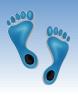

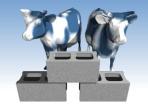

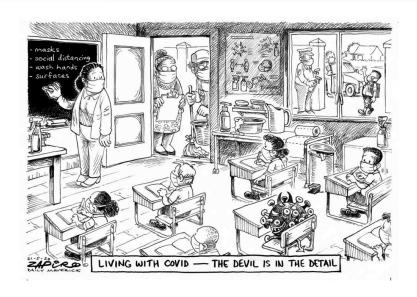

### The Trouble with Files

(Hands on) Warning: Today is easy.
Mostly cut-and-paste. But, it is just a warm up for things to come. YOU WILL WRITE CODE in this class.

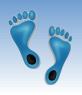

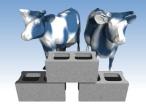

### After only 2 days...

- It looks like we're back to the ultimate in social distancing.... Zoom
- Two qestions have defined our year thus far:
  - Can Americans save themselves from two diseases?
  - A virus that propagates
     via non-symptomatic carriers
  - A legacy of systematic racism
- Let's look at the data

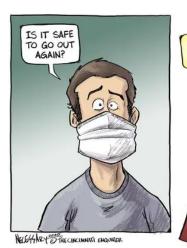

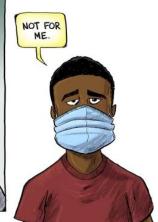

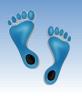

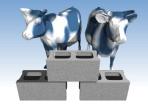

### Let's login

If you were here last Thursday, you should have

- ❖ A course website login
- A Jupyter Hub login

Let's try each.

First goto <a href="https://csbio.unc.edu/mcmillan/">https://csbio.unc.edu/mcmillan/</a>

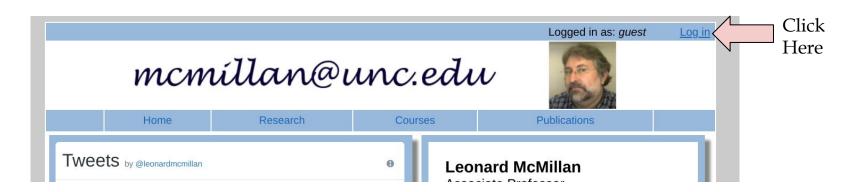

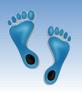

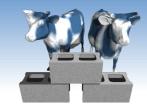

# Course website login

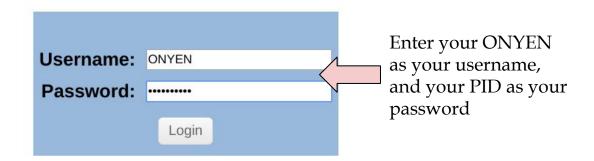

Your login should then show up as "Verified" Next press "Continue"; you should then see "Setup" as a menu option. Press it.

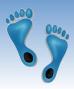

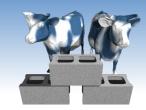

### Course website portal

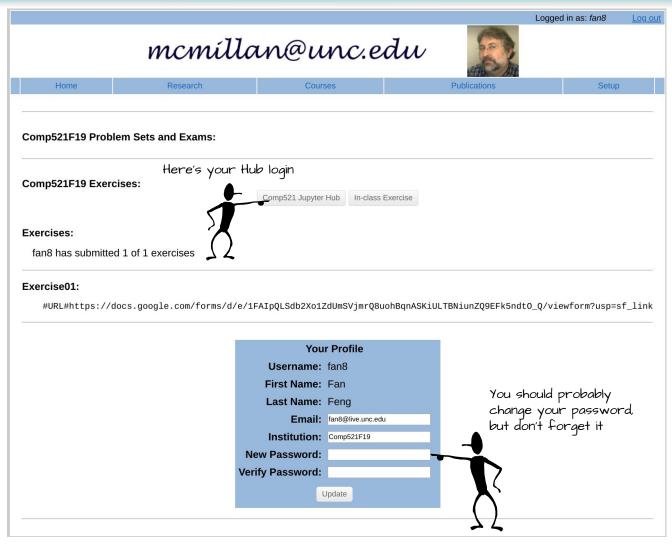

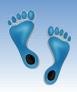

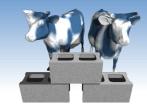

# Your Jupyter Hub login

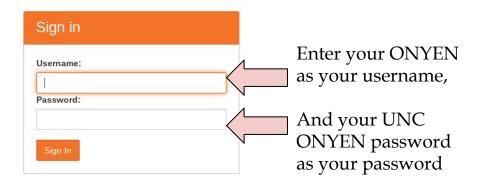

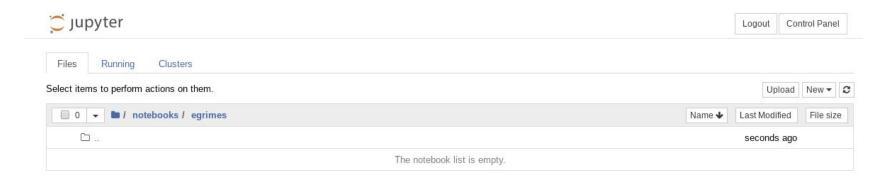

This should lead you to a place that resembles what is shown above

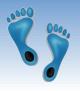

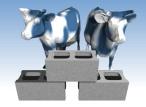

### Now, let's look at data

The population makeup of all NC counties over the past 10 years can be downloaded from:

http://csbio.unc.edu/mcmillan/Media/NCDemographics.csv

- Save it to the Downloads folder on your machine
- Then upload it to yourJupyter hub
- You can also open it in a spreadsheet, or "head", "tage of the specific or "head".

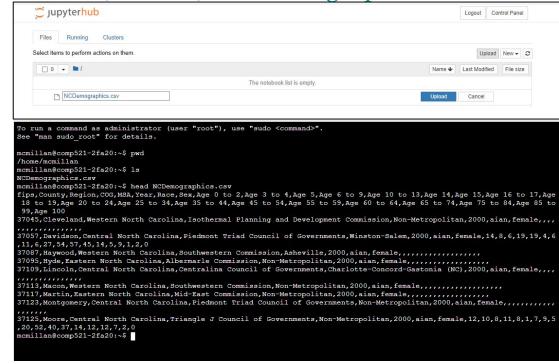

or "head", "tail", or "more" it using the hub terminal.

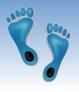

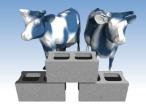

### Read in the file

- Make a new Python3 notebook
- Rename it "NCStats"
- Add the following lines of code, and run it!

```
import pandas as pd

def emptyInts(value):
    ''' Convert string values to ints, treat empty strings as 0 '''
    return 0 if value == '' else int(value)

dataframe = pd.read_csv("NCDemographics.csv", converters={colIndex : emptyInts for colIndex in range(8,28)})
print(dataframe.shape)
dataframe
```

- Scroll around.
- Get a sense for what the data looks like.

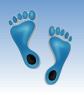

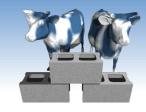

## *Jumping* into the data

- Let's look at this dataset.
- An example of scanning through a dataframe

```
countySeen = set()
for index, row in dataframe.iterrows(): # index is a number, row is a dictionary
    if (row["County"] not in countySeen):
        countySeen.add(row["County"])
print(len(countySeen), "Counties")
```

- One way to programically keep track of and organize things is to use dictionaries.
- Python dictionaries are stores for "name-value" pairs, where a hash is myDict = {'a' : 7, 'b' : 3, 'd' : 2 } used to disambiguate print(myDict['a']) myDict['d'] += 6 print(myDict) names

print('c' in myDict)

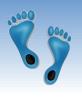

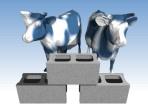

### Counting distinct occurences

# Scan a given column name and count the number of distinct entries

```
def CountOccurences(df, field):
    """ Return a dictionary of distinct field entries with their numbe of occurences"""
    fieldCounts = {}
    for index, row in df.iterrows():
        if row[field] not in fieldCounts:
            fieldCounts[row[field]] = 0
        fieldCounts[row[field]] += 1
    return fieldCounts
```

```
years = CountOccurences(dataframe, 'Region')
for name, count in sorted(years.items()):
    print(name, count)
```

```
Central North Carolina 8316
Eastern North Carolina 10332
Western North Carolina 6552
```

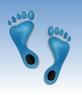

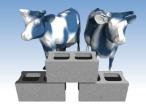

### Operations over rows

- Total population of each County in 2020
  - Find rows where year is 2020
  - Sum counts across all age groups
  - Ignore Race, and Gender
- ♦ Output those counties with a population > 300,000

```
CountyPopulation = {}
for index, row in dataframe.iterrows():
    if row['Year'] != 2020:
        continue
    total = sum(row[8:])
    CountyPopulation[row['County']] = CountyPopulation.get(row['County'], 0) + total

for County, Pop in sorted(CountyPopulation.items()):
    if (Pop > 300000):
        print(County, Pop)
```

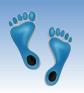

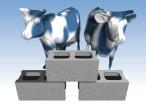

# What's going on with this data?

Alamance 348110 Buncombe 534092 Cabarrus 433216 Catawba 321008 Cumberland 666418 Davidson 341776 Durham 640644 Forsyth 766246 Gaston 447684 Guilford 1090696 Iredell 368046 Johnston 424802 Mecklenburg 2262684 New Hanover 478544 Onslow 408714 Pitt 362010 Union 485314 Wake 2219766

- Any surprizes?
- What do you expect to find in the MSA field in each of these counties?
- How do these populations break down by
  - Sex
  - Race
  - Age
- How might this list differ if the year was 2000?

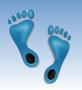

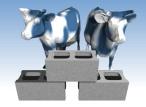

#### Let's look another one

Alamance 3706 Cumberland 5813 Durham 4604 Forsyth 4617 Guilford 4784 Halifax 2325 Harnett 3479 **Hoke** 5475 Jackson 4276 Johnston 2441 Mecklenburg 11401 Randolph 2251 Robeson 52518 Sampson 2843 Scotland 4973 **Swain** 3672 Wake 12868

Which counties have an "aian" population > 2000?

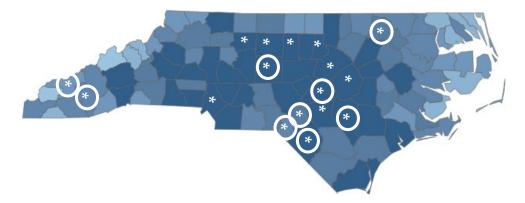

- Which of these aren't in the high population counties
- Which of these aren't high population counties?
- **♦** What's with the shades of blue?

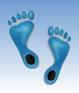

term 'key'

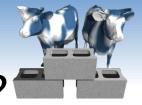

#### Now which is the most common?

#### Using the dictionary from last

Sort the 'keys' (names) by the 'values' (counts)

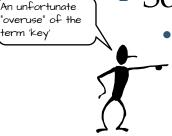

- In Python, the 'sorted' iterator allows for an optional parameter, 'key' to specify the attribute to sort by, as well as a parameter 'reverse', which controls the order (increasing or decreasing)
- In Python you can specify the attribute to sort by using a function to select it.
- Python includes the ability to define simple "anonymous" functions inline using the keyword 'lambda' which takes a list of arguments followed by a colon and a single statement whose value is returned

```
for key, value in sorted(AianPopulation.items(), key = lambda AianPopulation: AianPopulation[1], reverse=True):
    if (value <= 10):
        break
    print("%20s: %6d" % (key, value))
```

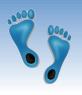

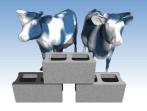

#### Exercise Time

\* How many distinct "Races" appear in the NCDemographics list?

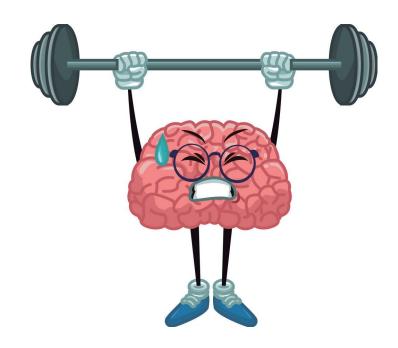

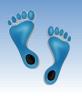

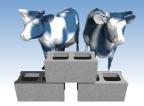

# Majorty non-white counties?

In how many NC counties in the racial make-up non majoity 'white'?

```
RacePopulation = {}
for index, row in dataframe.iterrows():
    if row['Year'] != 2020 or row['Race'] == "Total":
        continue
    total = sum(row[8:])
    CountyStats = RacePopulation.get(row['County'], {})
    CountyStats[row['Race']] = CountyStats.get(row['Race'],0) + total
    RacePopulation[row['County']] = CountyStats
```

#### Then find the ratio

```
for county in sorted(RacePopulation):
    ratio = RacePopulation[county]['white']/sum(RacePopulation[county].values())
    if ratio < 0.5:
        print(county, "%4.2f" % (100.0*ratio))

        Anson 47.75
        Bertie 36.90
        Edgecombe 39.97
        Halifax 39.16
        Hertford 38.49
        Northampton 40.25
        Robeson 31.07</pre>
```

Scotland 43.82 Vance 44.69 Warren 40.87 Washington 46.17

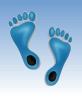

# Every question requires new code

- Moreover, the various 'codes' fall into a common patterns
  - Scan through the file looking for instances that satisfy some test, and save the results in some other table/list/hash
  - As the file grows, so does the time required to answer our questions
- \* Rather than write 'code', can we devise a way have the computer search through its 'databanks' and we just to ask questions? After all, that's how computers work on Star Trek.

(Will work? worked?)

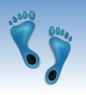

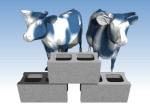

# Data Organization Matters

- Some questions are hard resolve in one pass
  - What county has the greatest rate of growth?
  - Which counties have the highest percentage of residents who are under 25?
  - What's the best predictor of COVID infection rate?
    - Population?
    - Population make up?
    - Age make up?
- If we reorganized the data could these anf other questions be answered faster?

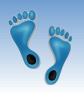

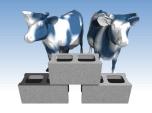

#### Enter Databases

- Rather than devise a new algorithm for any question you might ever have, devise a "Query Language" and a flexible "Data Organization Scheme" that is easy to scan, search, and index.
- ❖ Let the computer "figure out" the best method for approaching any given query or question.
- Suppose 1000's of people are adding and correcting information to our file, how can that be managed?

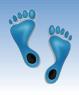

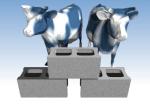

### Next Time

#### The Relational Model

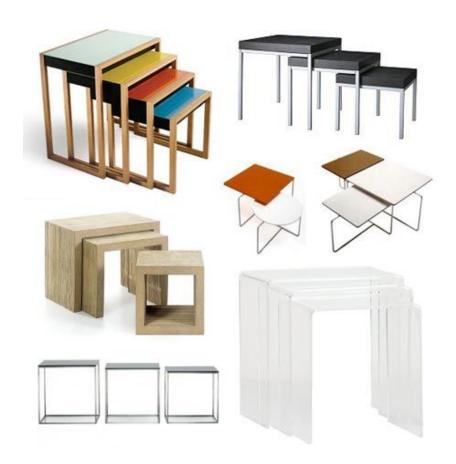

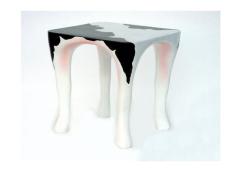